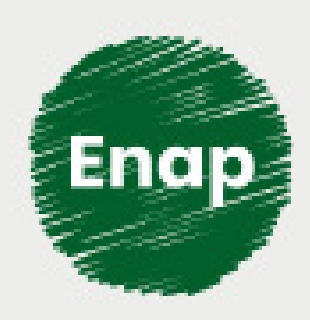

## **SCDP - Aprovação e Pagamento**

 $\bowtie$ 

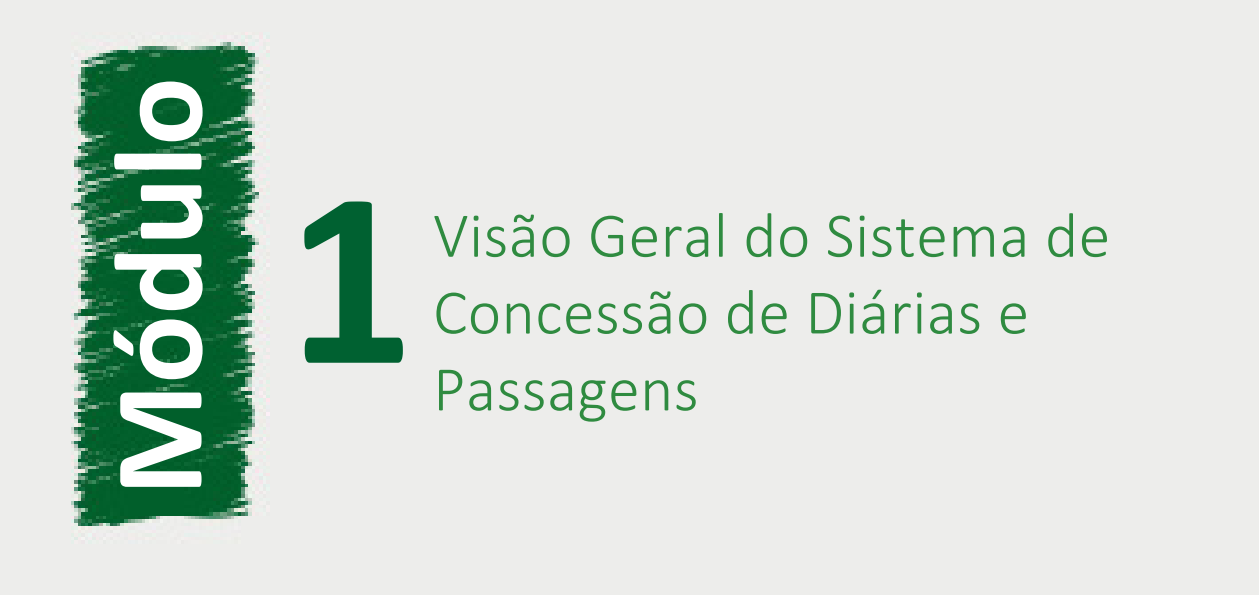

### **Fundação Escola Nacional de Administração Pública**

#### **Presidente**

Diogo Godinho Ramos Costa

#### **Diretor de Desenvolvimento Profissional**

Paulo Marques

#### **Coordenador-Geral de Produção de Web**

Carlos Eduardo dos Santos

#### **Equipe de produção**

Ana Carla Gualberto Cardoso (Diagramação, 2020). Arthur Pomnitz de Gouvêa (Desenho Instrucional, 2020). Ivan Lucas Alves Oliveira (Coordenador Web, 2020) Jader de Sousa Nunes (Desenho Instrucional, 2020). Larisse Padua da Silva (Produção audiovisual, 2020). Maria Angélica de Souza Barbosa (Conteudista, 2020). Ludmilla Bravim da Silva e Paulo Ivan Rodrigues Vega Junior (Revisão de texto, 2020). Rodrigo Mady Silva (Implementação Moodle, 2020). Sanny Caroline Saraiva (Direção e produção gráfica, 2020). Yuratan Alves Bernades (Conteudista, 2020).

## **Curso produzido em Brasília 2020. Desenvolvimento do curso realizado no âmbito do acordo de Cooperação Técnica FUB / CDT / Laboratório Latitude e Enap.**

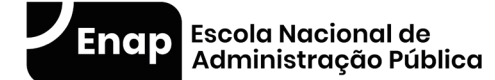

Enap, 2020

**Enap Escola Nacional de Administração Pública** Diretoria de Educação Continuada SAIS - Área 2-A - 70610-900 — Brasília, DF

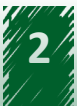

## **Sumário**

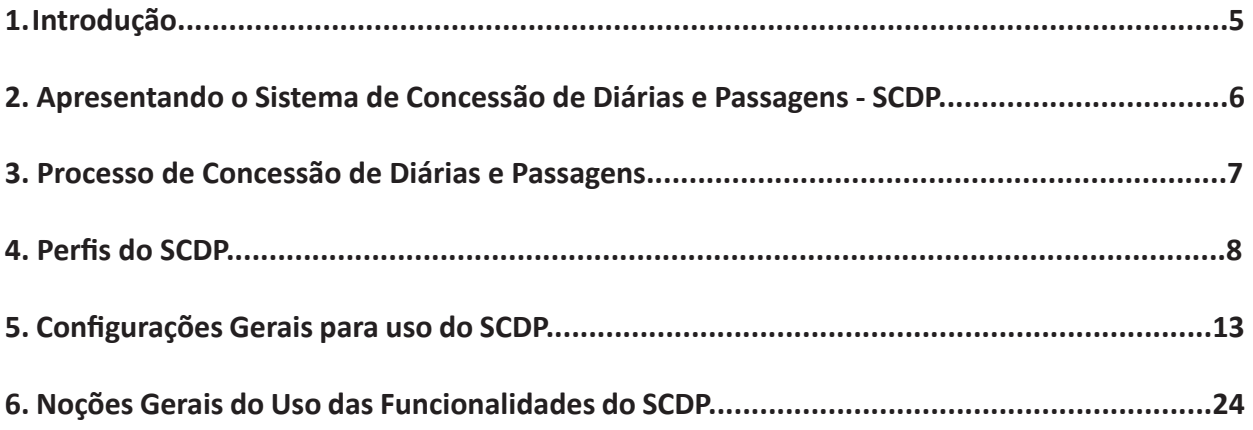

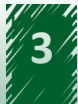

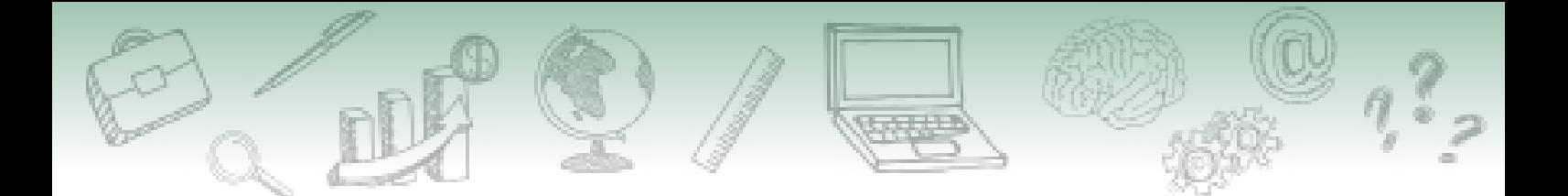

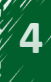

<span id="page-4-0"></span>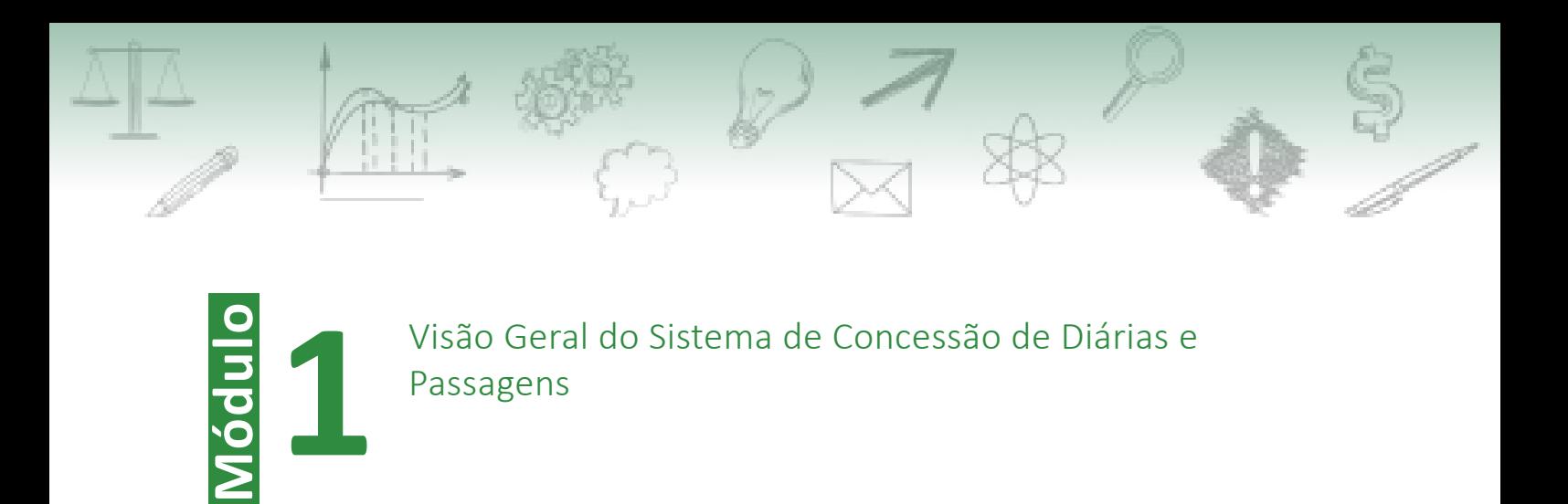

## **1. Introdução**

Você já se questionou sobre quem pode ter passagens e diárias custeadas pela Administração Pública? Seriam apenas servidores públicos? E de que forma são realizados esses processos?

Existem diversas legislações que tratam do custeio de diárias e passagens na Administração Pública federal. Entre elas, está o Regime Jurídico dos Servidores Públicos Civis da União, instituído pela Lei nº 8.112, de 11 de dezembro de 1990, a Lei nº 8.162, de 8 de janeiro de 1991, e o Decreto nº 4.307, de 18 de julho de 2002, que dispõe sobre a remuneração de militares das Forças Armadas.

É importante que você conheça algumas especificidades sobre essas normas no que se refere às diárias e às passagens. Abaixo, são apresentados dois aspectos imprescindíveis para melhor compreensão dessa legislação. Veja:

1) As pessoas não viajam, elas se afastam a serviço para cumprir tarefas de interesse público.

2) O público que pode usufruir de passagens e diárias custeadas pela Administração Pública são os servidores públicos, os militares e os colaboradores eventuais.

Abaixo, veja o que diz a legislação:

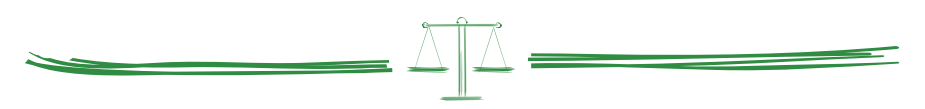

A Lei nº 8.112, de 11 de dezembro de 1990, no seu artigo 58, estabelece que o servidor, ao se afastar da sua sede a serviço, em caráter eventual ou transitório, para outra localidade do país ou do exterior, faz jus a diárias e passagens.

O art. 4º da Lei nº 8.162, de 8 de janeiro de 1991, estabelece que os colaboradores eventuais se afastam a serviço da Administração Pública federal com as despesas indenizadas mediante a concessão de diárias.

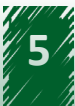

<span id="page-5-0"></span>O Decreto nº 4.307, de 18 de julho de 2002, em seu artigo 18, estabelece que a diária é devida ao militar, por dia de afastamento, quando este se der por até três meses em algumas situações.

A concessão de diárias e passagens, portanto, é a forma que a Administração Pública possui para indenizar os gastos realizados em decorrência de afastamentos a serviço. Cada órgão ou entidade da Administração Pública federal é responsável pelos afastamentos a serviço no âmbito de sua organização.

Evidentemente, dada a dimensão territorial do país, esta é uma atividade altamente desconcentrada e descentralizada que demanda enormes recursos para a sua execução e exige um modelo eficiente de gestão, motivo pelo qual surge o SCDP - Sistema de Concessão de Diárias e Passagens.

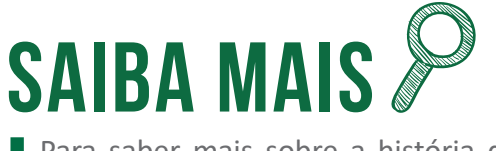

Para saber mais sobre a história do SCDP, acesse o texto "Breve História do Sistema de Concessão de Diárias e Passagens" nos **materiais complementares** [do curso](https://addiemooc38.escolavirtual.gov.br/mod/page/view.php?id=281).

## **2. Apresentando o Sistema de Concessão de Diárias e Passagens - SCDP**

O SCDP é composto por dois módulos em diferentes endereços eletrônicos. Um deles é para ser acessado pelos servidores da Administração Pública federal e outro para ser acessado pelas agências de viagem. Apesar do acesso separado, as agências de viagem são consideradas como um perfil do Sistema e estão sob o mesmo tratamento operacional dos demais.

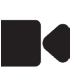

[Confira, neste vídeo, como se dá o acesso ao SCDP:](https://cdn.evg.gov.br/cursos/348_EVG/video/modulo01_video01.mp4)

<span id="page-6-0"></span>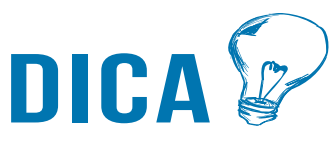

Para a prática do conteúdo apresentado, você também pode acessar os ambientes de treinamento do SCDP indicados a seguir:

**Módulo de Acesso pelo Usuário** Link: <https://treina2.scdp.gov.br> Login: 216.316.377-62 (USUÁRIO EAD/SCDP) Senha: eadscdp2017

**Módulo de Acesso pela Agência de Viagem** Link: <https://treina2.scdp.gov.br/agenciaviagem> Login: ideias Senha: scdpscdp

Caso os ambientes de treinamento estejam indisponíveis, contatar o Suporte SCDP pelos canais: [portaldeservicos.economia.gov.br o](http://portaldeservicos.economia.gov.br )u telefone 0800.978.9002.

## **3. Processo de Concessão de Diárias e Passagens**

Já entendemos o que é o SCDP. Agora, vamos conhecer as etapas que ocorrem no sistema para a concessão de diárias e/ou passagens.

O processo de concessão de diárias e/ou passagens possui uma sequência de atividades vinculadas à legislação, correlacionadas aos perfis responsáveis pelas suas execuções, estabelecidas numa relação lógica do fluxo de autorização e aprovação.

Inicialmente, vamos conhecer o fluxo padrão. Observe o fluxo abaixo e confira o detalhamento de cada etapa:

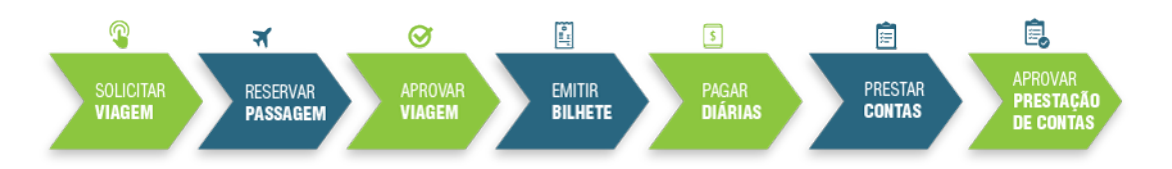

- **• Solicitar viagem**  A solicitação de viagem compreende a definição do Proposto, do roteiro e do motivo da viagem pelo Solicitante de Viagem.
- **• Reservar passagem** Consiste na escolha da passagem que melhor atende ao deslocamento do Proposto, seja aérea, rodoviária, ferroviária, fluvial ou marítima, realizada pelo Solicitante de Passagem.
- **• Aprovar viagem** Trata-se da análise de mérito pelos aprovadores (Proponente, Autoridade Superior, Ministro/Dirigente) que irão autorizar o afastamento,

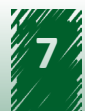

<span id="page-7-0"></span>considerando a necessidade administrativa e os requisitos legais, seguida da aprovação da despesa pelo Ordenador de Despesas.

- **• Emitir bilhete** Emissão dos bilhetes, seja por compra direta ou por agenciamento. Depois disso, a diária é paga na etapa de execução financeira pelo Coordenador Financeiro.
- **• Pagar diárias** A diária é paga na etapa de execução financeira pelo Coordenador Financeiro.
- **• Prestar contas** Será iniciada pelo Solicitante de Viagem quando do retorno do Proposto à sede ou da não realização da viagem, com a entrega dos documentos definidos pela legislação geral e interna da instituição.
- **• Aprovar prestação de contas** É realizada pelo perfil Proponente, que avaliará o cumprimento do objetivo do afastamento executado pelo Proposto.

Agora, vamos conhecer o fluxo rápido. Trata-se de um dispositivo instituído pela Instrução Normativa nº 03, de 11 de fevereiro de 2015, que permite que o solicitante de passagem autorize a emissão do bilhete com base em uma pesquisa de mercado prévia, antes mesmo da aprovação das autoridades competentes.

Veja, na figura abaixo, que o fluxo rápido se diferencia do fluxo padrão por permitir que o bilhete seja emitido antes da sua aprovação, garantindo a melhor gestão do momento de compra da passagem, a qual pode ser efetuada de imediato.

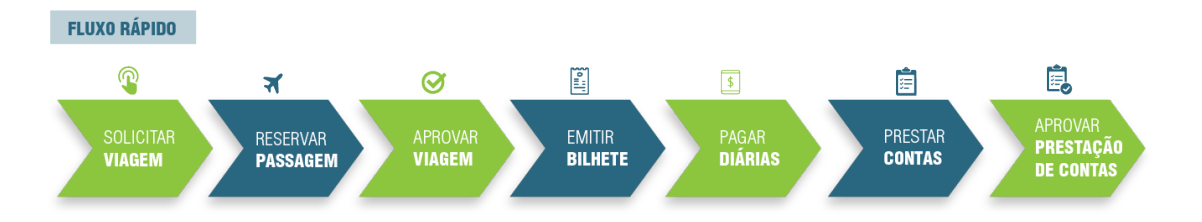

A plena utilização do SCDP depende da configuração das informações organizacionais, administrativas, orçamentárias e financeiras, relativas a cada órgão ou entidade.

## **4. Perfis do SCDP**

Agora que você conheceu os dois tipos de fluxos, iremos aprender sobre os perfis do SCDP. Esse conhecimento é fundamental para que você compreenda o funcionamento do sistema.

Cada perfil possui uma atribuição específica. Um usuário pode assumir mais de um perfil, sendo que essa decisão cabe a cada instituição. Há que se considerar os requisitos legais para essa atribuição, bem como o princípio da segregação de função.

O fluxo de trabalho definido está fundamentado nos requisitos legais e adequado ao gerenciamento do processo, com a finalidade de conferir agilidade, confiabilidade, segurança e

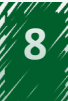

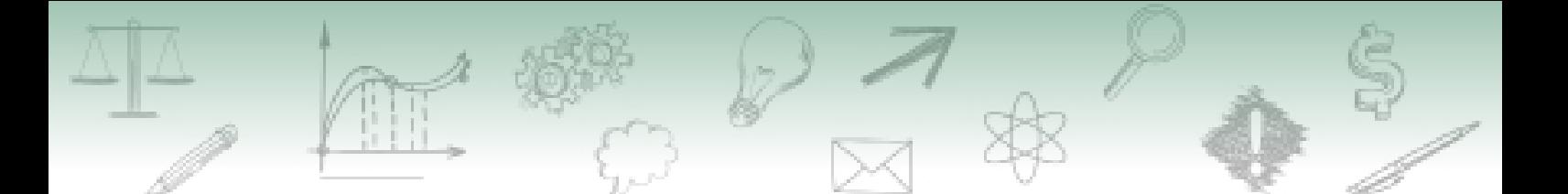

transparência na execução das tarefas.

O cadastro do usuário e a inclusão dos perfis são realizados pelo gestor setorial de cada órgão ou entidade.

Confira as atribuições de cada perfil:

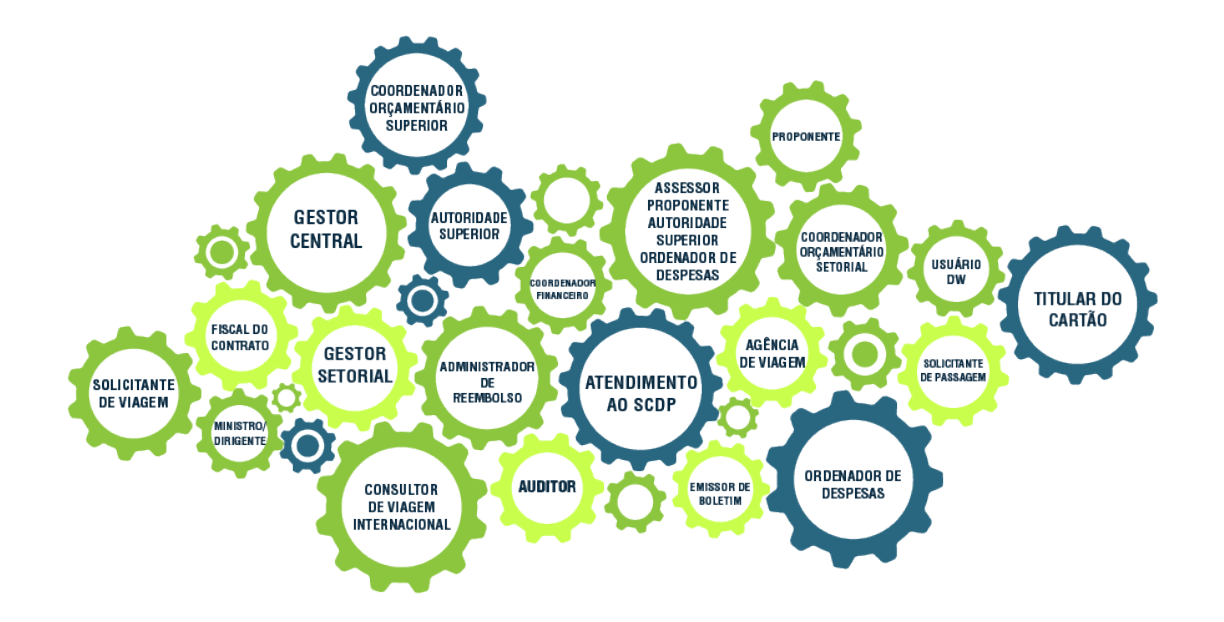

#### **• Gestor Central**

Perfil que tem a função de realizar a gestão do Sistema de Concessão de Diárias e Passagens (SCDP), cuja responsabilidade institucional está com a Coordenação-Geral do Processo Eletrônico Nacional – CGPRO/DELOG/SEGES/MP (Instrução Normativa SLTI/MP nº 3, de 2015).

## **• Gestor Setorial**

É o responsável pela gestão do SCDP nos órgãos e entidades e acompanha os procedimentos necessários à implantação e operação do SCDP, bem como a interação com a Gestão Central. Deve orientar os demais servidores do órgão e os usuários do Sistema no processo de concessão de diárias e/ou passagens.

O cadastro do primeiro Gestor Setorial do órgão ou entidade deve ser solicitado à Gestão Central. Após esse cadastro, os demais usuários e outro(s) Gestor(es) Setorial(is) são cadastrados por ele (Instrução Normativa SLTI/MP nº 3, de 2015).

Para formalizar a solicitação do cadastro de um novo Gestor Setorial, o Órgão deve abrir um chamado por meio do Portal de Atendimentos, [https://portaldeservicos.](https://portaldeservicos.economia.gov.br/citsmart/login/login.load) [economia.gov.br/citsmart/login/login.load](https://portaldeservicos.economia.gov.br/citsmart/login/login.load), serviço "Gestão/Tabelas Básicas" > Atividade "Cadastro/Gestor Setorial". Para o atendimento, é necessário o fornecimento dos dados cadastrais do Gestor Setorial ( Nome Completo, CPF, Órgão de Lotação e Exercício, telefone e e-mail), além de anexar o documento

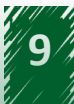

institucional que autoriza a utilização do Sistema pelo usuário formalmente indicado, procedimento imprescindível para execução do cadastro desse perfil.

## **• Administrador de Reembolso**

Responsável por conferir, solicitar e acompanhar o reembolso dos bilhetes de passagens adquiridos pela Compra Direta ou Agenciamento que não foram utilizados. Também deve acompanhar o procedimento para que os valores sejam efetivamente ressarcidos aos cofres públicos. Sugere-se que esse perfil seja atribuído ao responsável por conferir as faturas, por adquirir passagens ou por fiscalizar o contrato, decisão que é de cada instituição.

## **• Agência de Viagem**

Perfil destinado à agência de viagem contratada para a emissão de bilhetes na forma de aquisição por Agenciamento.

## **• Assessor Proponente/Autoridade Superior/Ordenador de Despesas**

Responsável por fazer a análise prévia das solicitações de viagem em sua área de atuação e por solicitar a correção de erros, sem alterações de mérito. Não possui poder de decisão, mas manifesta a concordância ou discordância do processo. A sua inclusão é opcional, facultada ao aprovador indicar alguém de confiança para realizar esse trabalho. Um mesmo usuário pode realizar a atividade de assessoria para mais de uma autoridade aprovadora.

## **• Atendimento ao SCDP**

Perfil disponibilizado para o Suporte SCDP, que permite a visualização suficiente para atender as dúvidas e solicitações dos usuários do Sistema.

## **• Auditor**

Atribuído aos responsáveis pelo controle e correição dos processos que tramitam no SCDP. Esse perfil visualiza todo o processo, mas sem possibilidade de executar qualquer procedimento referente a ele. Pode ser o Auditor Setorial, com atuação restrita ao órgão de exercício concedido, ou Auditor Central, com autonomia de acesso a diversos órgãos. O Auditor Central, em regra, é atribuído à Controladoria-Geral da União - CGU ou Tribunal de Contas da União – TCU.

#### **• Autoridade Superior**

Perfil que aprova os casos de excepcionalidades definidos pela legislação. É de sua atribuição aprovar: viagem com período superior a 5 dias contínuos, afastamentos de mais de 5 pessoas para o mesmo evento, viagem de Proposto com mais de 30 diárias intercaladas no ano, que envolvam o pagamento de diárias e/ou passagens nos finais de semana, afastamentos com prazo de antecedência inferior a 15 dias da data de partida (viagem urgente), bem como afastamento para o exterior ( Decreto nº 10.193, de 2019).

#### **• Consultor de Viagem Internacional**

É o responsável por verificar se o enquadramento legal da viagem para o exterior

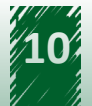

está de acordo com a missão. Não é um perfil obrigatório do fluxo de tramitação do processo, sendo sua atuação semelhante à de um Assessor. Não possui poder de decisão, mas manifesta a concordância ou discordância no processo. Se necessário, solicita a correção de erros, sem alterar o mérito do afastamento.

## **• Coordenador Financeiro**

Tem como atribuições: importar os empenhos já emitidos no SIAFI para o SCDP; definir o seu subelemento de despesa; situação de Passivo Anterior; efetuar o pagamento das diárias; e, se necessário, cancelar a execução financeira. O Coordenador Financeiro deve estar cadastrado e autorizado a emitir ordem bancária no SIAFI (Decreto-Lei nº 200, de 1967).

## **• Coordenador Orçamentário Superior**

Tem a função de controlar a distribuição orçamentária disponibilizada para o órgão ou entidade, alocando o recurso por Unidade Gestora Responsável (UGR). O valor alocado para a UGR corresponde à soma de todas as naturezas de despesas que serão utilizadas. É possível o remanejamento dos valores de uma UGR para outra.

## **• Coordenador Orçamentário Setorial**

Distribui o recurso do teto superior alocado à Unidade Gestora Responsável (UGR) por natureza de despesa (Portaria Interministerial STN/SOF nº 163, de 2001). Além disso, realiza e importa a Configuração Orçamentária do órgão ou entidade, possibilitando a adequada integração do SCDP com o SIAFI, a apropriada visualização dos empenhos pelos usuários e o correto controle do teto orçamentário, seja por natureza de despesa, seja por Empenho.

#### **• Emissor de Boletim**

Responsável pela publicação dos afastamentos a serviço no boletim interno ou de serviço do órgão ou entidade, para publicidade e validade jurídica. A publicação dos dados dos afastamentos a serviço, nas páginas de transparência do Executivo Federal, não desobriga o órgão ou entidade da publicação em boletim interno ou de serviço (Decreto nº 5.992, de 2006).

## **• Fiscal do Contrato**

É o servidor formalmente designado que tem a competência para fiscalizar os instrumentos firmados com as companhias aéreas, com as agências de viagem e com a instituição financeira autorizada para operacionalização do Cartão de Pagamento do Governo Federal - Passagem Aérea - CPGF (Instrução Normativa SLTI/MP nº 3, de 2015).

#### **• Ministro/Dirigente**

É a autoridade responsável por aprovar os afastamentos a serviço para o exterior e por autorizar a publicação no Diário Oficial da União - DOU (Decreto 1.387, de 1995).

#### **• Ordenador de Despesas**

Responsável pela autorização da emissão de empenho e pela aprovação do

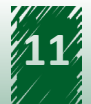

pagamento relativo às diárias e passagens. O Ordenador de Despesas, em atenção ao princípio da segregação de funções, não pode aprovar a sua própria despesa, sendo necessário que outro usuário realize o procedimento (Decreto-Lei 200, de 1967).

## **• Proponente**

Perfil responsável pela aprovação do afastamento a serviço, inclusive o seu próprio, e por avaliar a indicação do Proposto e a pertinência do trabalho, evento ou missão, considerando a oportunidade e conveniência da sua realização. É o responsável pela aprovação do afastamento de Proposto com prestação de contas pendente, bem como pela aprovação da prestação de contas, exceto para o seu próprio afastamento, em observância ao princípio da segregação de funções (Decreto 5.992, de 2006, Decreto 10.193, de 2019, e Instrução Normativa SLTI/MP nº 3, de 2015).

## **• Solicitante de Viagem**

Realiza o cadastro dos dados do afastamento a serviço, incluindo o nome do Proposto, o roteiro da viagem, o motivo e justificativas para a sua realização. É o responsável por proceder com a solicitação, alteração, cancelamento, antecipação/ prorrogação/complementação da viagem, bem como pela inclusão dos dados de prestação de contas.

### **• Solicitante de Passagem**

Servidor formalmente designado, no âmbito de cada unidade, de acordo com o disposto no regimento de cada órgão ou entidade. É responsável por realizar os procedimentos de pesquisa de preços, escolha da tarifa e, se for o caso, autorização de emissão dos bilhetes de passagens (Instrução Normativa SLTI/MP nº 3, de 2015).

## **• Titular do Cartão**

Perfil correspondente ao portador do Cartão de Pagamento do Governo Federal – Passagem Aérea (CPGF), emitido em nome da unidade gestora e operacionalizado por instituição financeira autorizada, utilizado exclusivamente para a aquisição de passagem aérea na modalidade Compra Direta, por meio do SCDP, responsável por inserir os dados do Cartão no Sistema (Decreto 5.355, de 2005 e PORTARIA INTERMINISTERIAL MP/MF nº 441, de 2014).

#### **• Usuário DW**

Apesar de constar no SCDP, esse perfil não é mais cadastrado, visto que a ferramenta DW/SCDP foi desativada em 30 de junho de 2019. As extrações podem ser adquiridas pelo Painel de Viagens acessodo pelo link <https://paineldeviagens.economia.gov.br.> O Painel de Viagens permite o rápido acesso às informações que agilizam tomadas de decisões e ações referentes aos principais indicadores do SCDP, proporcionando substancial facilidade na estruturação dos dados que podem ser configurados por filtros e gráficos, o que contribui para realização de uma análise adequada e consistente dos gastos oriundos com os afastamentos a serviço da administração.

<span id="page-12-0"></span>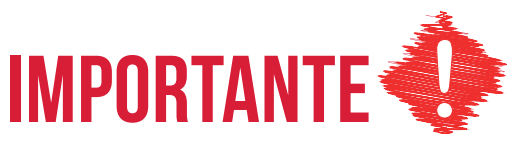

Em casos excepcionais, os empregados terceirizados poderão, sob autorização expressa do titular da Unidade Gestora, ser cadastrados no Sistema de Concessão de Diárias e Passagens – SCDP. Para isso, deve-se observar as cláusulas da contratação, se há previsão da atividade ser executada pelo terceirizado.

Importante citar que, só poderá ser concedido acesso ao perfil de solicitante de viagem, o qual tem caráter declaratório, tendo em vista que se origina de uma solicitação prévia, não implicando em tomada de decisão pelo terceirizado.

De acordo com as orientações publicadas pela Secretaria de Gestão, por meio da Coordenação-Geral de Normas - CGNOR, deverá ser assinado Termo [de Responsabilidade](https://www.comprasgovernamentais.gov.br/images/conteudo/ArquivosDiariasPassagens/Termo-de-Responsabilidade-Solicitante-de-Viagem.doc), contendo a norma operacional/execução interna com disposição nesse sentido.

O modelo do Termo de Responsabilidade está disponível na página de acesso inicial do SCDP, <https://www2.scdp.gov.br>, Biblioteca "Documentações de Apoio" com o nome: Termo de Responsabilidade de Acesso ao SCDP.

## **5. Configurações Gerais para uso do SCDP**

Considerando que o SCDP é um sistema único para toda a Administração Pública federal, a sua implantação exige a configuração de alguns pré-requisitos básicos para identificar a estrutura do órgão, os usuários, o orçamento, os empenhos, a agência de viagem, o cartão ou os cartões de pagamento do Governo Federal – Passagem Aérea e demais características próprias do órgão ou entidade.

Os procedimentos operacionais para implantá-lo devem seguir, preferencialmente, a sequência abaixo:

## **1 - Siorg**

Deve-se verificar a estrutura do órgão no Sistema de Informações Organizacionais (Siorg), acessando o link [siorg.planejamento.gov.br,](http://siorg.planejamento.gov.br,) pois o SCDP copiará as informações diretamente desse sistema.

A cópia é atualizada diariamente, no período noturno, como rotina automática do SCDP. Antes que a estrutura seja importada para o SCDP, é necessário que o gestor setorial confirme que a estrutura que ali consta está correta.

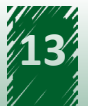

O SCDP está adaptado para atender as diversas alterações de estrutura organizacional do governo federal. Para viabilizar a atualização das estruturas de cada órgão/entidade, o gestor setorial pode fazer o gerenciamento das unidades administrativas de sua instituição por meio da funcionalidade Gestão > SIORG.

[Confira, neste vídeo,](https://cdn.evg.gov.br/cursos/348_EVG/video/modulo01_video02.mp4) aprenda a atualizar a estrutura organizacional do seu órgão no SCDP

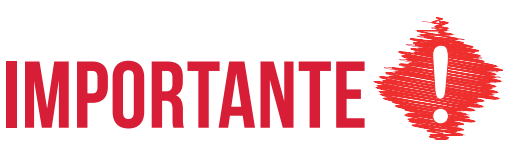

**Atenção:** A Gestão Central é a responsável por proceder a importação do órgão ou entidade superior para o SCDP, devendo ser acionada para a realização desse procedimento por intermédio de chamado no Suporte SCDP, indicando o serviço "Importar Órgão/Entidade Superior" pelo Portal de Atendimento [\(portaldeservicos.economia.gov.br](http://portaldeservicos.economia.gov.br) ou telefone: 0800-978-9002). O atendimento deve ser solicitado pelo gestor setorial.

O manual Siorg apresenta os conceitos de "Órgão", "Entidade" e "Unidade Administrativa" que devem ser bem assimilados nesse momento. Esses conceitos foram transcritos abaixo de forma adaptada ao SCDP. Veja:

## **Órgão**

Unidade organizacional da administração direta do Poder Executivo federal, dirigida por ministro ou autoridade equivalente.

## **Entidade**

Unidade organizacional da administração indireta do Poder Executivo federal vinculada a um órgão, tem personalidade jurídica e patrimônio próprios e autonomia administrativa e financeira.

## **Unidade Administrativa**

Unidade organizacional que compõe a estrutura do órgão ou entidade.

### **Considerado Vinculado**

Unidade administrativa que, por força da competência que exerce, a lei ou regulamento concede autonomia específica para a consecução de sua finalidade. Ou seja, nem toda unidade administrativa pode ser indicada como "Considerado Vinculado", deve-se observar os requisitos necessários a essa condição. Assemelham-se à Entidade no SCDP. É um ente criado no SCDP, assim como o conceito.

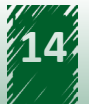

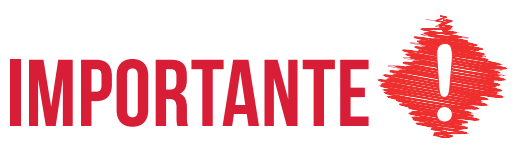

Considera-se de fundamental importância a assimilação desses conceitos, visto que, no momento da importação das Unidades Administrativas no SCDP, o sistema solicita a indicação de que aquela unidade é uma "Considerada Vinculada" ou um "Órgão/Entidade" e a não marcação de um desses campos fará com que o SCDP assuma as características de uma unidade administrativa.

## **2 - Gestão do Órgão**

Na funcionalidade Gestão > Órgão > Editar Órgão, o gestor setorial realiza a inclusão dos parâmetros de integração do SCDP com o Siape, para validação e correta importação dos dados dos servidores e empregados públicos que possuem matrícula deste sistema.

Outras definições de comportamento do sistema para a instituição devem também ser configuradas nessa etapa, veja:

- Unidade Organizacional (UORG), que não se trata de Unidade Pagadora (UPAG).
- Código Siape, o e-mail institucional e outras informações necessárias para a identificação do órgão, as quais poderão ser confirmadas no Setor de Pessoal da instituição.
- Indicação do uso da Compra Direta, a qual permitirá ao órgão implantar essa modalidade em toda a instituição ou, de forma específica, para algumas unidades.
- Indicação da Remarcação da Compra Direta, a qual permitirá ao órgão remarcar os bilhetes adquiridos pela modalidade compra direta.
- Indicação da adoção do Fluxo Rápido, a qual permitirá a habilitação desse fluxo para toda a instituição ou, de forma específica, para algumas unidades.
- Indicação quanto à publicação dos afastamentos a serviço, a qual implicará na definição das unidades administrativas que podem emitir, de forma independente, a publicação de afastamentos a serviço no boletim interno ou de pessoal.
- Registro das alterações de algum tipo de modificação do órgão, os quais serão salvos no quadro histórico do órgão.

# DICA

Para a correta importação dos dados funcionais dos servidores e para que não ocorra conflito na busca desses dados, o gestor setorial deve vincular o código Siape (Grupo) e Uorg definidos no Siape à unidade administrativa correspondente da estrutura Siorg do SCDP. Porém, será necessário inseri-los não apenas no órgão superior/pai. Agora, esses dados devem ser inseridos, em uma ou mais unidades administrativas, onde ocorrerem, independentemente da posição na hierarquia da estrutura Siorg.

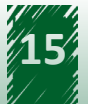

## **3 - Usuário**

A manutenção desse perfil é realizada pelo gestor setorial, responsável por cadastrar um novo usuário, habilitar ou desabilitar um existente, desvincular o usuário de sua instituição ou copiar os usuários já cadastrados em uma unidade administrativa inativa para uma ativa.

Para isso, o gestor setorial deverá observar, conforme perfil, a sua competência legal e o órgão de atuação para conceder a permissão das atividades próprias de cada um.

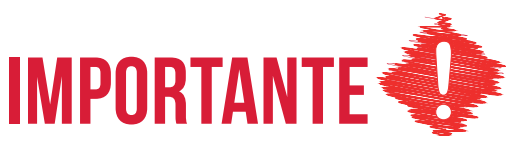

O gestor setorial deve efetuar a desvinculação dos usuários que não estiverem em atividade na sua instituição. Para isso, deve entrar no cadastro do usuário, desalocar os perfis das unidades administrativas e desmarcar o campo "Padrão". Não se deve desmarcar o campo "Habilitado".

[Confira, neste vídeo,](https://cdn.evg.gov.br/cursos/348_EVG/video/modulo01_video03.mp4) mais sobre cadastramento do usuário.

## **4 - Agência de Viagem**

A modalidade de aquisição de passagens por agenciamento é realizada pela agência de viagem. A sua contratação, por se tratar de serviço comum, é realizada por licitação, preferencialmente, na modalidade pregão, em sua forma eletrônica, podendo ainda, a critério do órgão solicitante, ser utilizado o Sistema de Registro de Preços – SRP (Instrução Normativa SLTI/MP nº 3, de 2015).

## **5 - Cargo/Patente**

O cadastro de cargos e patentes é realizado pela Gestão Central do SCDP e, em sua maioria, já foi realizado. Podem existir cargos em comissão ou funções próprias dos órgãos e entidades ainda não incluídas no SCDP. Esses casos são facilmente identificados, pois o sistema não calcula as diárias. Não é o caso de viagens internacionais que precisam da indicação da classe de diárias, mas das nacionais, que o SCDP calcula pelo cargo, emprego ou função e localidade de destino.

Identificada a situação, após o cadastro do afastamento a serviço e o SCDP não validar o Cargo/ Função, o usuário deve proceder da seguinte maneira:

I - Solicitar o cadastro do cargo em comissão ou função gratificada no SCDP à Gestão Central, para que seja validada na integração com o SIAPE.

II - Se o cargo em comissão ou a função não está vinculada à respectiva Classificação do Cargo/

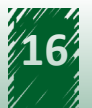

Emprego/Função no Siape, para validação pelo SCDP, conforme Decreto 5.992, de 2006, Anexo I, o sistema não calcula os valores e não permite o encaminhamento do processo.

III - O usuário do SCDP deve entrar em contato com o setor de pessoal de seu órgão ou entidade e solicitar o instrumento legal que vincula o cargo em comissão ou função à Classificação do Cargo/ Emprego/Função, do Decreto 5.992, de 2006, Anexo I.

IV - O usuário, de posse do documento formal, solicita ao Suporte SCDP a devida Classificação do Cargo/Emprego/Função desejado, por meio do serviço Gestão/Tabelas atividade "Vinculação de Função para Diária".

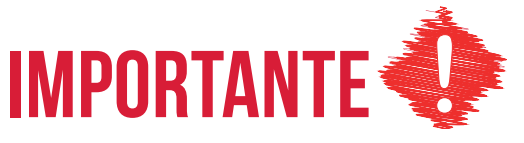

Sem o documento formal expedido pelo órgão competente, indicando a correta Classificação do Cargo/Emprego/Função, não é possível à Gestão Central do SCDP proceder com a vinculação. Logo, antes do contato com a Gestão Central do SCDP, para solicitar a inclusão do cargo em comissão ou função, é preciso ter em mãos o dispositivo legal que o vincula à tabela de Cargo/Emprego/Função.

## SAIBA MAIS

A Portaria nº 121, de 27 de março de 2019, do Gabinete do Ministro da Economia, publicada em 28 de março de 2019 e a alteração de seu Anexo I, promovida pela Portaria nº 158, de 11 de abril de 2019, divulga as tabelas de modificação de equivalência entre os cargos em comissão do Grupo – Direção e Assessoramento Superior – DAS e Funções Gratificadas – FG do Poder Executivo federal com os cargos e funções integrantes da Administração Pública federal direta e indireta.

As equivalências abrangem toda a Administração Pública federal, inclusive os órgãos, autarquias e fundações que não possuem em sua estrutura DAS e FG. Ademais, estabelece critérios para a correlação desses cargos e funções do Poder Executivo federal com os cargos dos Poderes Legislativo e Judiciário, do Ministério Público Federal e Administração Pública direta e indireta dos estados, Distrito Federal e municípios.

É uma funcionalidade disponível em Gestão > Tabelas Básicas > Cargo/Patente, porém a visualização e alimentação dos dados cabem à Gestão Central mediante publicação de normativos que alterem a equiparação ou provocação dos órgãos afetados.

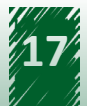

## **6 - Cargo/ Diária/ Cidade**

As diárias são pagas de acordo com o cargo do servidor e a localidade de destino. Os valores das diárias, no território nacional, estão definidos no Decreto 5.992, de 2006, enquanto os valores para o exterior, definidos por país, encontram-se no Decreto no 71.733, de 1973.

No território nacional, existem seis classes de diárias (A, B, C, D, E e F). No exterior, os cargos e funções estão distribuídos em cinco classes (I, II, III, IV e V), conforme Decreto no 3.643, de 2000, enquanto os valores por país os reúnem em quatro grupos (A, B, C e D). A Gestão Central do SCDP tem a atribuição de inserir os valores das diárias, por meio da funcionalidade Gestão > Tabelas Básicas > Diária Cargo Cidade.

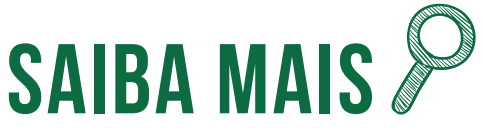

O Decreto no 5.992, de 2006, define o público original a que se destina o SCDP, qual seja, a Administração Pública federal direta, autárquica e fundacional. Considerando que outras instituições, particularmente as empresas públicas, adotaram o sistema para a gestão de seus afastamentos a serviço, tornouse necessária a adaptação dessa funcionalidade para a inserção de valores diferenciados de diárias para essas instituições, em consequência das naturezas jurídicas distintas.

Essa evolução ocorreu também para atender as situações eventuais de alterações dos valores de diárias da Administração Pública federal direta, autárquica e fundacional quando da realização de grandes eventos. Portanto, é possível a inclusão de valores diferenciados de diárias por órgão ou entidade no SCDP.

## **7 - Feriado Nacional**

Anualmente, o Ministério da Economia publica uma portaria definindo os dias de feriados e pontos facultativos. O SCDP possui uma tabela para controle dos dias em finais de semana e feriados, a qual é utilizada para indicar em quais dias devem ser aplicados os descontos de auxíliosalimentação e transporte equivalentes ao valor da diária, conforme prevê, respectivamente, a Lei no 8.460, de 1992, e a Medida Provisória no 2.165- 36, de 2001. A cada ano, é realizada a atualização dessa tabela pela Gestão Central, com uso da funcionalidade Gestão > Tabelas Básicas > Feriado Nacional.

## **8 - Cidade**

A Lei nº 8.112, de 1990, define que o servidor que se afasta a serviço para outro ponto do território nacional ou para o exterior, de maneira eventual ou transitória, faz jus a diárias e passagens. Consequentemente, as localidades devem estar cadastradas no SCDP para que o

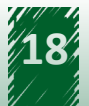

roteiro da viagem seja incluído corretamente.

A inclusão das cidades e outras localidades no sistema é realizada pela Gestão Central, que utiliza a funcionalidade Gestão > Tabelas Básicas > Cidade. Dentro do território nacional, praticamente todas as cidades estão cadastradas. Normalmente, é necessário o cadastro de cidades situadas no exterior. No país, podem existir localidades, subdivisões distritais dos municípios, que não são encontradas no sistema.

A inclusão dos distritos deve ser evitada, para não ocorrer a sobrecarga da tabela "Cidade" com dados pouco utilizados, dificultando a seleção do nome da localidade desejada. Sugere-se que, no SCDP, os distritos sejam incluídos quando for necessária a aquisição de passagem, pela compra direta ou por agenciamento. Se não for necessária, o trecho é feito para o município.

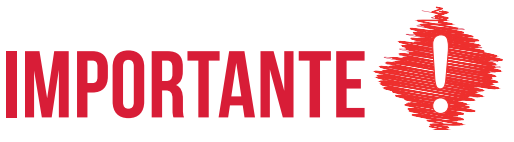

A inclusão das localidades na tabela "Cidade" do SCDP é um procedimento realizado de forma criteriosa pela Gestão Central, já que a ela está vinculada o valor da diária a ser paga ao proposto.

Por isso, é importante que a solicitação seja realizada para os casos efetivamente necessários. Se a cidade está localizada no exterior, é preciso a indicação correta do nome.

Em todos os cadastros, tanto de localidades no território nacional quanto no exterior, é verificada a procedência da solicitação e se ela está de acordo com os dados formais. Havendo inconsistência, o cadastro não é realizado.

## **9 - Companhia de Transporte**

O cadastro da empresa de transporte é realizado pelo gestor setorial da instituição, por meio da funcionalidade Gestão > Tabelas Básicas > Companhia de Transporte > Novo. É importante saber:

O cadastro de uma companhia de transporte atenderá a todos os usuários do sistema, por isso o cuidado na inclusão dos dados.

As indicações do código "IATA", em português "Associação Internacional de Transportes Aéreos", são os identificadores necessários para que o SCDP encontre os voos disponibilizados pela companhia aérea, na integração entre os sistemas para a Compra Direta. O cadastro é realizado pela Gestão Central do SCDP.

O campo "Tributável" é utilizado para indicar as empresas sobre as quais o SCDP deve calcular o valor de retenção do tributo a realizar, incidente sobre o pagamento às companhias de transporte, agência de viagem e seguradora.

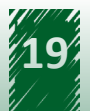

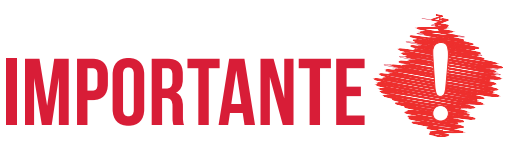

A indicação do campo "Tributável" deve estar em conformidade com a Instrução Normativa RFB nº 1234, de 2012. Além disso, sugere-se a consulta ao setorial contábil do órgão ou entidade para confirmar se a empresa em cadastramento é passível de retenção tributária.

## **10 - Instituição**

Normalmente, as pessoas que se afastam a serviço da Administração Pública estão vinculadas a organizações governamentais ou privadas. Dificilmente exercem atividade autônoma ou de empreendedorismo individual. Para identificar a origem das pessoas que não possuem vínculo com Administração Pública federal direta, fundações ou autarquias, o SCDP exige a inclusão do nome da instituição a que pertencem. No caso de não ocorrer esse vínculo institucional, também é necessário expressar essa condição, identificando a situação particular.

O cadastro da instituição é uma atribuição do gestor setorial, que utiliza a funcionalidade Gestão > Tabelas Básicas > Instituição > Novo. O nome da instituição pode ser alterado a qualquer tempo, procedimento que o modifica em todos os pontos onde esteja salvo. O comentário ressalta a necessidade da inclusão correta do nome da instituição. Quanto à exclusão de uma instituição, o procedimento é possível se não houver sua vinculação a uma Proposta de Concessão de Diárias e/ou Passagens (PCDP).

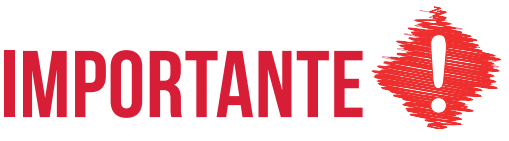

O gestor setorial, antes de cadastrar uma instituição, deve verificar se ela já se encontra na base de dados do SCDP. Para fazer isso, usa-se o botão "Pesquisar". Caso não encontre, pode proceder com a sua inclusão. Deve-se evitar a abreviação do nome da instituição. A sigla deve constar, preferencialmente, no final do nome. É necessário que a identificação seja feita pelo nome que a instituição é mais conhecida, porém, sem deixar de observar o nome formal.

O SCDP não faz análise de conteúdo, aceita como verdadeiro o que o usuário informa. Por isso, o alerta reiterado para o zelo no cadastro das tabelas do SCDP. Se for cadastrado, por exemplo, "Governo do Estado de..." e, depois, "Gov do Estado de...", o SCDP entenderá como sendo duas instituições diferentes. É preciso evitar essas ocorrências, pois interferem na elaboração de relatórios e extrações de dados para análises gerenciais.

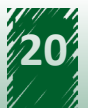

## **11 - Pessoa**

Proposto é a pessoa física que se afasta a serviço da administração pública sob condições que o identificam juridicamente como servidor, empregado público, militar ou não servidor.

O SCDP possui rotinas que buscam identificar a condição das pessoas que viajam a serviço utilizando, como referência, o CPF. Para isso, consulta primeiro o Siape para verificar se o CPF está cadastrado nessa base de dados. Se o CPF não for encontrado no Siape, o SCDP realiza a validação no Cadastro de Pessoas Físicas da Receita Federal do Brasil (RFB), de onde importa os dados disponibilizados. Dados complementares devem ser inseridos pelo usuário, os quais, depois de salvos, são armazenados pelo SCDP.

Para o Cadastro de Pessoas, o gestor setorial ou o solicitante de viagem, acessa a funcionalidade Gestão > Tabelas Básicas > Pessoa > Novo. Caso a pessoa possua CPF, inserir o número e clicar no botão "Importar" para o sistema obter os dados. Caso contrário, desmarcar o campo CPF e inserir os dados solicitados. Se for estrangeiro, marcar o campo correspondente.

## **IMPORTANTE**

O SCDP não faz análise de conteúdo. O sistema apenas aceita como verdadeiro o que o usuário informa. Por isso, o alerta reiterado para o zelo no cadastro das tabelas do SCDP. O gestor setorial ou o solicitante de viagem, antes de cadastrar uma pessoa, deve verificar se ela já se encontra na base de dados do SCDP, utilizando o botão "Pesquisar". Caso não encontre, proceder com a sua inclusão, evitando a abreviação do nome da pessoa.

## **12 - Afastamentos a Serviço**

A publicação dos afastamentos a serviço nos boletins internos ou de serviço do órgão ou entidade atende a Lei 4.965, de 1966, para que o ato administrativo tenha validade jurídica. Além disso, atende ao Decreto 5.992, de 2006, que ratifica a necessidade de publicação dos afastamentos a serviço nesses meios de comunicação.

A publicação dos afastamentos a serviço é obrigação de todos os órgãos e entidades. Cada instituição é responsável por definir como será realizado esse procedimento, o servidor que ficará responsável e a periodicidade em que será realizado. A regra do SCDP é a disponibilização da PCDP para a publicação na prestação de contas, etapa em que o afastamento tem praticamente toda a possibilidade de acontecer, evitando publicações desnecessárias e reduzindo o gasto com essa atividade. Após a publicação, se houver alteração na viagem que exija a realização do procedimento novamente, o SCDP faz o controle, disponibilizando a viagem para uma nova publicação.

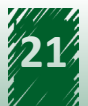

Para obter o arquivo com os dados necessários à publicação, o emissor de boletim deve clicar no botão "Gerar" da funcionalidade Gestão > Afastamentos a Serviço. Todas as PCDPs não publicadas que estejam aptas ao procedimento serão exibidas no arquivo gerado, não havendo a necessidade de o usuário indicar datas para delimitar os períodos de publicação. As extensões permitidas para a confecção do arquivo são PDF, RTF, DOCX e HTML.

## **13 - Prestadora de Serviço**

A Instrução Normativa SLTI/MP nº 3, de 2015, artigo 5º, prevê, além do serviço de agenciamento de viagens, a contratação de serviços correlatos, convenientemente justificada no instrumento convocatório.

Para a operacionalização dessa atividade no SCDP, é imprescindível o cadastro da prestadora do serviço, feito pelo gestor setorial, utilizando a funcionalidade Gestão > Tabelas Básicas > Prestadora de Serviço > Novo.

O art. 5º, parágrafo 2º, da Instrução Normativa acima citada, estabelece que é devida a contratação de seguro-viagem para o servidor quando a viagem for internacional. Portanto, esse serviço prestado por operadoras de seguros está previsto para ser contratado, sendo necessária a inclusão das empresas no SCDP.

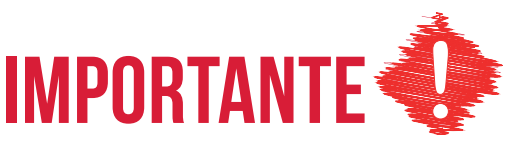

A descrição do nome da prestadora de serviço, responsável pela emissão do seguro-viagem, será visualizada em todas as etapas da tramitação da PCDP. Se necessário, os Projeto/Atividade e Empenho inicialmente indicados pelo solicitante de viagem poderão ser alterados pelo ordenador de despesas.

## **14 - Motivo de Viagem por Órgão**

O motivo é um dos requisitos do ato administrativo. Assim, a sua indicação e descrição são obrigatórias no processo de afastamento a serviço. O SCDP dispõe de alguns motivos de viagens padrões, bem como da funcionalidade para a criação de motivos específicos das instituições.

A inclusão dos motivos particulares dos órgãos ou entidades é de responsabilidade do Gestor Setorial, por meio da funcionalidade Gestão > Tabelas Básicas > Motivo de Viagem por Órgão > Novo.

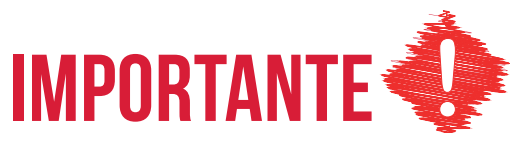

A inclusão de motivos de viagens específicos da instituição é muito interessante, pois padroniza a vinculação do recurso utilizado, facilitando a sua gestão, mas

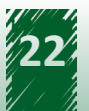

não devem ser criados indiscriminadamente, dificultando o acompanhamento que se pretende.

Sugere-se a criação de motivos de viagens para atender às situações que acontecem reiteradamente ou que, devido à sua importância, carecem de acompanhamento específico da sua execução.

É possível separar o uso do motivo de viagem por afastamento a serviço nacional, internacional ou para ambas. A sua inclusão é por órgão de exercício, disponibilizando-o apenas para aquele em que está sendo criado, ou, se desejar, também pelas unidades administrativas subordinadas. Para isso, é preciso marcar o campo "Visível em outras unidades". Esses motivos são exibidos na listagem de "Motivos de Viagem > Específicos".

A funcionalidade "Motivo de Viagem por Órgão" é uma excelente ferramenta de acompanhamento e controle do uso do recurso. Ao vincular o gasto ao motivo de viagem, é possível obter relatório da execução realizada, o que facilita a prestação de contas e configura maior transparência ao processo.

O motivo de viagem específico pode ser inativado. Para isso, o gestor setorial desmarca o campo "Ativo". Dessa forma, o motivo de viagem deixa de ser exibido na listagem para a seleção pelo usuário.

## **15 - Suporte ao Usuário – Mensagem de Sistema**

O SCDP possui a funcionalidade que permite a comunicação de informações aos usuários. O acesso a ela é dado ao gestor central e ao gestor setorial. O gestor central publica mensagens de interesse de todos os órgãos ou entidades, assim como de uma instituição específica. O gestor setorial publica a mensagem para o seu órgão ou entidade como um todo ou, se assim desejar, para uma unidade administrativa específica de sua instituição. Além disso, ainda é possível direcionar a mensagem a todos os perfis ou a um ou mais perfis selecionados.

Quando a mensagem é publicada, para que fique evidente a existência de uma nova publicação, é exibido o alerta em vermelho na barra de menu do SCDP. O usuário deve ficar atento, pois informações importantes sobre evoluções do sistema, implantação de nova funcionalidade, nova legislação, esclarecimentos sobre a operacionalização do sistema, manutenções programadas, entre outros, são comunicadas nessa funcionalidade.

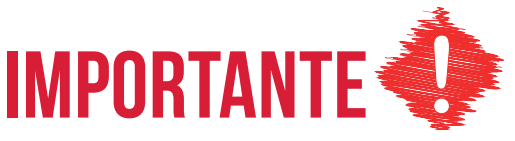

Para a publicação de uma nova mensagem, o gestor setorial acessa a opção em Gestão > Suporte ao Usuário > Mensagens de Sistema > Nova. Na sequência, define-se o período em que a mensagem fica ativa, a sua identificação, o conteúdo da mensagem, se todo o órgão ou unidades administrativas determinadas a receberão e se os perfis ou todos eles serão comunicados.

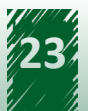

<span id="page-23-0"></span>Se a mensagem publicada for direcionada a todos os perfis e toda a instituição, o gestor setorial não deve selecionar nada nos campos "Órgão" e "Perfil". Esses campos serão utilizados se houver a intenção de enviar informações para unidades administrativas e/ou perfis determinados, os quais serão selecionados nos respectivos campos.

## **6. Noções Gerais do Uso das Funcionalidades do SCDP**

Antes de conhecer as funcionalidades do SCDP, é importante saber que não necessariamente todas as etapas abordadas estarão envolvidas em um afastamento a serviço, pois isso depende da condição em que ele é realizado.

O fluxo de concessão de diárias e/ou passagens no SCDP está vinculado ao que define a legislação. Assim, o SCDP está alinhado à legislação. Sempre que possível, especialmente nos atos não vinculados, procura-se agregar ao processo as ações para o adequado acompanhamento, controle e gestão, de forma a deixá-lo ágil, seguro, confiável e transparente.

As funcionalidades que compõem as etapas de uma proposta de concessão de diárias e/ou passagens na sequência em que são executadas são:

### **Proposto**

O proposto é a pessoa que, na condição de servidor, empregado público, militar ou não servidor, se afasta a serviço da Administração Pública.

A data de nascimento do proposto será visualizada pela agência de viagem nas funcionalidades de "Pesquisa de Preços" e "Emissões", bem como pelas companhias aéreas na compra direta.

Esse dado proporciona maior segurança nas emissões de bilhetes, pois permite a redução do gasto público, pela escolha adequada do bilhete de passagem de acordo com a faixa etária do proposto: adulto, criança e colo.

Para que isso seja possível, a informação sobre a data de nascimento do proposto deve estar preenchida no cadastro de "Pessoa".

#### **Solicitação > Cadastrar/Alterar Viagem**

É a fase inicial da inclusão de uma PCDP, em que são definidos o proposto, o roteiro, o motivo do afastamento. Também é incluída a solicitação do seguro de viagem para o servidor que se afasta para o exterior.

Essa funcionalidade é acessada pelo perfil solicitante de viagem. Antes do encaminhamento da PCDP para a próxima etapa, sugere-se que seja verificada a aba "Resumo", a qual apresenta a consolidação dos dados do afastamento, incluindo o cálculo do valor a pagar de diárias, adicional

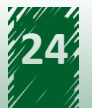

de deslocamento e os descontos relativos aos auxílios alimentação e transporte.

## **Solicitação > Passagem**

Definidos os dados da viagem (proposto, roteiro e motivo), é hora de realizar a cotação, reserva e, se for o caso, a emissão dos bilhetes de passagens.

Essas atividades são realizadas de acordo com o meio de transporte definido. Contudo, para todos eles, existem duas formas de aquisição de passagens, estabelecidas pela Instrução Normativa SLTI/MP nº 3, de 2015: compra direta e agenciamento.

A compra direta caracteriza-se por não ter a intermediação da agência de viagem. O órgão ou entidade faz a compra de suas passagens diretamente da empresa aérea, utilizando os recursos próprios da Administração Pública. A modalidade compra direta foi suspensa em razão da perda de validade da Medida Provisória nº 877, de 2019.

O agenciamento é a forma de aquisição que requer a intermediação da agência de viagem, que é remunerada pelo serviço realizado. A modalidade é utilizada para todos os meios de transporte, incluindo o aéreo, nos casos de impedimento do uso da compra direta, conforme previsto na Instrução Normativa SLTI/MP nº 3, de 2015.

Essa funcionalidade é acessada pelo perfil Solicitante de Passagem. Existe a possibilidade de aquisição de passagens aéreas em grupo (PCDP Grupo), de forma automatizada ou não. Essa é uma oportunidade de negócio que pode trazer economia substancial para a Administração Pública, devendo ser observada quando possível.

O menu Solicitação > Passagem está subdividido nas seguintes funcionalidades:

## **• Reservar/ Reaproveitar/ Remarcar bilhete**

Onde são realizadas a cotação, a reserva de passagem e a inclusão do arquivo comprovando a cotação de preços indicada. O reaproveitamento de bilhete serve para a situação em que assume a situação de "Não Utilizado" e a sua condição original não é modificada, ele poderá ser aproveitado desde que seja para o mesmo proposto, roteiro e unidade administrativa. A remarcação permite que um bilhete não utilizado, que não foi cancelada, seja reativado, mas com a possibilidade de alteração na condição original da PCDP ou do bilhete.

## **• Cancelar/Consultar Bilhetes Não Utilizados**

O cancelamento do bilhete se destina aos casos em que o bilhete não será mais utilizado. Um bilhete cancelado não pode mais ser reaproveitado ou remarcado.

## **• Emissões Pendentes**

Funcionalidade utilizada para acompanhar o processo de emissão da passagem ou, se necessário,

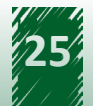

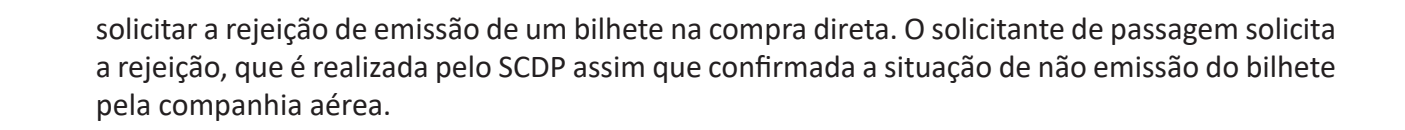

## **Aprovação > Proponente/Concedente**

A aprovação do afastamento pelo proponente/concedente está regulamentada no Decreto no 5.992, de 2006. As possibilidades de delegações dessa competência estão previstas no Decreto no 10.193, de 2019.

O proponente/concedente analisa a oportunidade e a conveniência do afastamento e também é responsável pela análise e aprovação de viagem de proposto com a situação de prestação de contas pendente. As questões orçamentária e financeira estão envolvidas, mas estão na essência da análise do ordenador de despesas.

Essa funcionalidade é acessada pelo perfil proponente, sendo necessário certificado digital para acesso, pois é uma etapa do processo que exige a assinatura da autoridade competente.

É possível, a critério do aprovador, a indicação de um assessor para analisar a PCDP, concordando, discordando ou devolvendo para corrigir, antes da sua aprovação.

#### **Aprovação > Autoridade Superior**

As ações estabelecidas para o perfil autoridade superior constam no art. 8º do Decreto nº 10.193, de 2019.

Para acessar essa funcionalidade, é preciso o uso do certificado digita pelo perfil autoridade superior, pois é uma etapa do processo que exige a assinatura da autoridade competente.

É possível, a critério do aprovador, a indicação de um assessor para analisar a PCDP, concordando, discordando ou devolvendo para corrigir, antes da sua aprovação.

#### **Aprovação > Ministro/Dirigente**

A atribuição desse perfil é realizar a aprovação do afastamento para o exterior e a sua publicação no Diário Oficial da União (DOU).

A sua atuação está definida no Decreto no 1.387, de 1995. As possibilidades de delegações de competência estão no Decreto no 10.193, de 2019.

Essa funcionalidade é acessada pelo perfil ministro/dirigente. É preciso o uso do certificado digital para o acesso, pois é uma etapa do processo que exige a assinatura da autoridade competente.

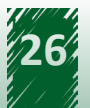

É possível, a critério do aprovador, a indicação de um assessor, cujo perfil é denominado de consultor de viagem internacional, para analisar a PCDP, concordando, discordando ou devolvendo para corrigir, antes da sua aprovação.

## **Aprovação > Ordenador de Despesas**

O Decreto-Lei 200, de 1967, determina que toda emissão de empenho e autorização de pagamento devem ser realizadas pelo ordenador de despesas. Esse é o foco da atuação dessa autoridade, sem se abster de analisar o mérito da viagem.

Essa funcionalidade é acessada pelo perfil ordenador de despesas. É preciso o uso do certificado digital para o acesso, pois é uma etapa do processo que exige a assinatura da autoridade competente.

É possível, a critério do aprovador, a indicação de um assessor para analisar a PCDP, concordando, discordando ou devolvendo para corrigir, antes da sua aprovação.

A PCDP pode não ser aprovada, após analisada pela autoridade competente, o que é um procedimento normal. A não aprovação de uma PCDP arquiva o processo nessa condição e não pode ser reaproveitado.

## **Execução > Financeira**

O Decreto-Lei 200, de 1967, determina que todo pagamento seja assinado pelo ordenador de despesas e pelo responsável financeiro do pagamento, assumindo, no SCDP, o perfil de coordenador financeiro. Efetivamente, esse perfil tem a responsabilidade de efetuar o pagamento das diárias e passagens.

Essa funcionalidade é acessada pelo perfil coordenador financeiro. É preciso o uso do certificado digital para o acesso, pois é uma etapa do processo que exige a assinatura da autoridade competente, além do perfil habilitado, no Siafi, para executar a operação.

O cancelamento da execução financeira também é de responsabilidade do coordenador financeiro, que o realiza utilizando a funcionalidade Execução > Cancelar Execução Financeira.

## **Prestação de Contas > Prestação de Contas**

O art. 70 Constituição Federal estabelece que toda pessoa física ou jurídica, pública ou privada, que utilizar recursos públicos, deve prestar contas. Portanto, o proposto deve prestar contas das diárias e passagens recebidas em seu afastamento a serviço.

É importante deixar claro que a responsabilidade de prestar contas é do proposto que recebeu o recurso. São solidários com ele, conforme o Decreto no 5.992, de 2006, o proponente

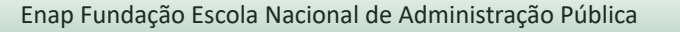

e o ordenador de despesas que autorizaram o pagamento, caso não tomem as providências necessárias ao cumprimento deste requisito legal.

Essa funcionalidade é acessada pelo perfil solicitante de viagem. Cabe a esse perfil, a inclusão dos documentos necessários à prestação de contas assim que recebidos e conferidos.

A Instrução Normativa SLTI/MP nº 3, de 2015, art. 19, prevê que a prestação de contas do afastamento a serviço deverá ser realizada por meio do SCDP.

Para a compra direta, foi implementada a funcionalidade a fim de verificar a situação do bilhete, se utilizado ou não. Se utilizado, o SCDP registra a data e hora em que realizou a conformidade e considera a prestação de contas daquele bilhete realizada. Se não, o solicitante de viagem deve proceder com a inclusão manual do comprovante de embarque, conforme dispositivo legal em comento.

É importante esclarecer que a inclusão da funcionalidade para a prestação de contas automatizada na compra direta não exclui a possibilidade de que ela seja feita manualmente, conforme procedimento atual, para os casos em que o SCDP não conseguir realizá-la via integração com as companhias aéreas.

Além disso, permanece o procedimento para a prestação de contas dos bilhetes adquiridos por agenciamento.

## **Solicitação > Viagem > Antecipar/Prorrogar/Complementar Viagem**

A realização de um afastamento a serviço pode não acontecer conforme o planejado. Se isso acontecer, não é preciso a abertura de um novo processo, mas, sim, a alteração da PCDP inicialmente criada, ajustando-a a nova condição do afastamento.

É possível antecipar, prorrogar ou alterar o roteiro anteriormente definido. Quem procede com essa atividade é o solicitante de viagem. Essa funcionalidade é acessada pelo perfil solicitante de viagem.

## **Solicitação > Viagem > Copiar Viagem**

É a funcionalidade que permite ao solicitante de viagem replicar os dados de uma PCDP para outros propostos.

Ela facilita o trabalho do usuário, pois permite copiar os dados de um afastamento a serviço para diversos outros. É preciso o ajuste da cópia realizada para a situação particular de cada proposto, se houver a necessidade.

Também é possível copiar uma viagem cadastrada em um órgão inativado para um órgão ativo, desde que os usuários com perfil de solicitante de viagem possuam em seu perfil a habilitação

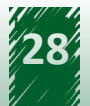

tanto no órgão ativo quanto no inativado.

Ademais, é possível transferir os arquivos anexados à PCDP para a cópia realizada. A definição de qual arquivo pode ser copiado é no procedimento de anexação do arquivo, momento em que o solicitante de viagem indica quais anexos podem ser copiados, utilizando o campo "Este anexo pode ser copiado para outras PCDPs?".

No quadro de "Anexos", o arquivo definido como "Copiável" terá essa condição indicada. De acordo com a necessidade, o usuário que exercer a opção "Copiar PCDP" pode desanexar os arquivos oriundos da PCDP copiada. Essa funcionalidade é acessada pelo perfil solicitante de viagem.

## **Prestação de Contas > Devolução de Valor**

O Decreto 5.992, de 2006, determina que as diárias sejam devolvidas quando recebidas em excesso ou que, por qualquer circunstância, a viagem não tenha sido realizada.

É importante lembrar que a Constituição Federal de 1988 determina a prestação de contas dos recursos recebidos, o que inclui a possibilidade de devolução dos valores da passagem, proporcionalmente ao prejuízo causado.

## **Prestação de Contas > Ajustar PCDP**

Após a prestação de contas, a PCDP é arquivada na situação de "Viagem Encerrada - Realizada" ou "Viagem Encerrada - Não Realizada".

Se precisar resgatar a PCDP para a inclusão de algum documento, alteração do afastamento a serviço ou mesmo a sua recondução ao fluxo de tramitação de uma viagem, o procedimento é realizado por meio da funcionalidade Prestação de Contas > Ajustar PCDP, cuja atribuição é do gestor setorial.

Essa funcionalidade é acessada pelo perfil gestor setorial.

#### **Anexos**

É a funcionalidade que permite a inclusão de arquivos nos processos de concessão de diárias e/ou passagens. Ela é necessária, pois existem documentos obrigatórios, determinados pela legislação.

Está disponível para utilização em praticamente todas as funcionalidades em diversos perfis. Se os documentos obrigatórios não forem anexados, bem como devidamente identificados conforme sua destinação legal, a PCDP não pode ser encaminhada.

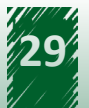

Além dos documentos obrigatórios, é uma boa prática administrativa anexar os documentos que dão respaldo ao afastamento, evidenciando o seu motivo e a sua finalidade, conferindo transparência ao processo.

Depois de anexado, antes de uma aprovação, o arquivo pode ser desanexado. Se a PCDP passar por uma aprovação, o anexo não pode mais ser desanexado, apenas definido como válido ou não. Somente o usuário que anexou o documento pode desanexá-lo.

#### **SCDP**

A funcionalidade "SCDP" é a que facilita a navegação entre a versão atualmente em uso do Sistema e a versão anterior, e vice-versa utilizada basicamente para a prestação de contas de PCDPs de exercícios anteriores.

As funcionalidades que constituem os módulos "Consultas" e "Relatórios" são acessadas por todos os perfis, de acordo com o órgão de exercício.

As funcionalidades do módulo "Faturamento" são acessadas por perfis autorizados. Dadas as especificidades dessas funcionalidades, serão estudadas em momentos apropriados à didática do curso.

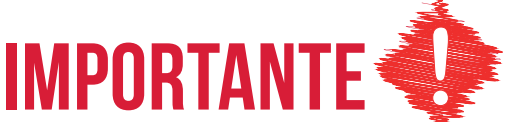

O afastamento a serviço incluído no SCDP pode não acontecer. As formas de proceder nessa situação no Sistema são as seguintes:

#### **Solicitação > Cadastrar/Alterar Viagem > Excluir:**

Essa opção é utilizada quando o processo ainda não recebeu a sua numeração, ainda não existe formalmente a PCDP. O solicitante de viagem simplesmente exclui o processo iniciado.

#### **Solicitação > Cancelar Viagem:**

Essa funcionalidade é utilizada para indicar que um afastamento não vai acontecer após a PCDP receber a sua numeração, mas antes do pagamento da diária. O SCDP controla esses requisitos para disponibilizar ou não a PCDP na funcionalidade. O solicitante de viagem - ou o ordenador de despesas - deve justificar a razão pela qual o afastamento não será mais realizado, antes do cancelamento.

#### **Prestação de Contas > Viagem não realizada:**

É a situação em que a viagem não aconteceu, porém, o proposto recebeu a diária e precisa prestar contas. O solicitante de viagem indica que a viagem não

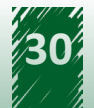

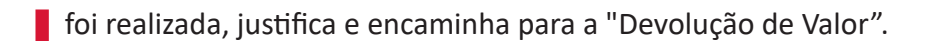

## **Não Aprovação:**

A PCDP pode, após analisada pela autoridade competente, não ser aprovada, o que é um procedimento normal. A não aprovação de uma PCDP arquiva o processo nessa condição e não pode ser reaproveitado.

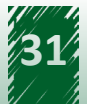